## **Balík Office 2010 - Excel - Bunkový výber :)**

## **Niekoľko súčasne označených buniek.**

V pracovnom hárku môžete vybrať nielen bunky, ale aj:

- rozsahy, niekedy označované ako oblasti (súvislé aj nesúvislé),
- celé riadky,
- celé stĺpce,
- všetky riadky a stĺpce, t.j. všetky bunky, resp. celý hárok (použitím klávesovej skratky **Ctrl + A**).

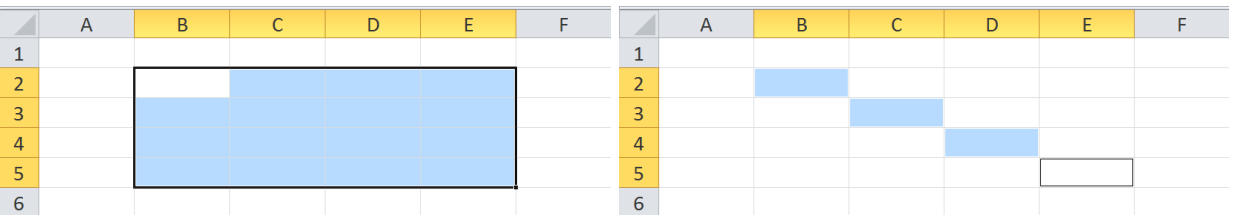

**Rôzne bunkové výbery resp. označenie súvislej a nesúvislej oblasti v tabuľke**